## **Cloud Storage Integration Limitations**

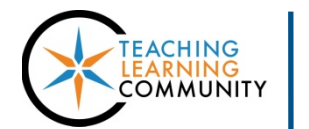

## **Blackboard - Known Issue**

In October 2018, Cloud Storage integration was added to provide faculty and students the ability to upload files saved to DropBox, OneDrive, Box, and Google Drive to Blackboard. The sharing process is different than sharing a link to a file for collaborative editing or commenting. Be aware of the following limitations:

- This tool is meant for selecting files that have valid file extensions (for example: .xls, .docx, .pptx), assigned to them.
- The Cloud Storage integration creates a *hard copy* of a selected file that is added to the course. Changes made to a file *after* submission are not reflected in Blackboard.
- Documents created via Google Apps do not import into Blackboard with file extensions. This prevents Google documents from previewing in Blackboard and from opening without further action. Blackboard has identified this as a software defect that will be resolved in a future release.

## **Recommended Workarounds**

As a best practice, please [share Google Docs](https://support.google.com/docs/answer/2494822?co=GENIE.Platform%3DDesktop&hl=en) as links with the appropriate share settings.

If you find a Google Apps' document has been shared through the Cloud Storage integration, download the file and manually rename it with a file extension so that it will open in a program.

## **How to Rename a File with a File Extension**

- 1. Right-click on the name of the downloaded file. In the menu that appears, select "Rename".
- 2. In the editable field that appears, add the appropriate file extension to the end of the document's name (see table for suggestions).

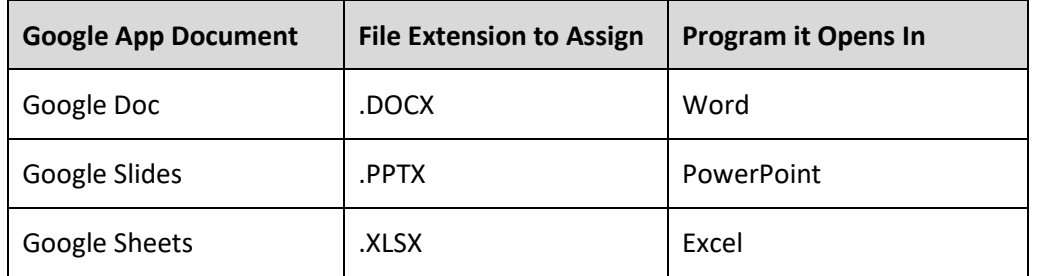

- 3. Click off the field to save your changes. The document's icon will change to match the extension.
- 4. Open the file in the program associated with the file extension.